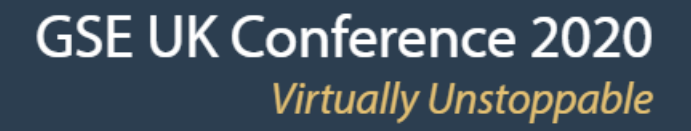

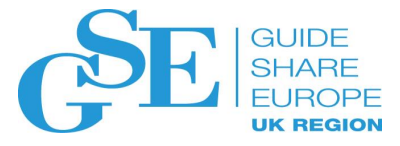

# What keyring? What certificates? All I know is TLS doesn't work!

Wai Choi

IBM RACF/PKI Development & Design

Poughkeepsie, NY

November 2020

Session 5BE

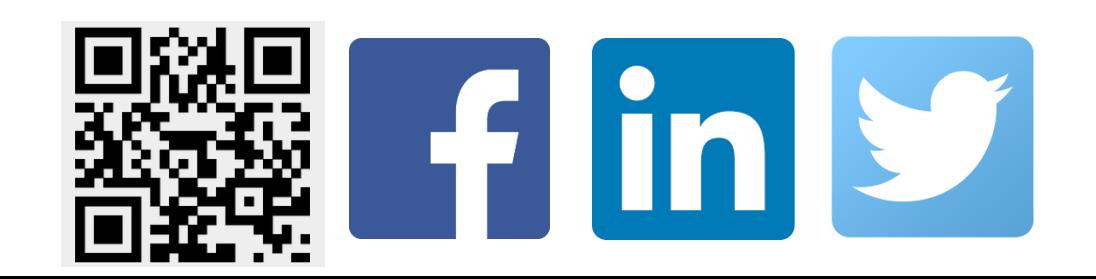

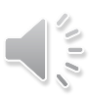

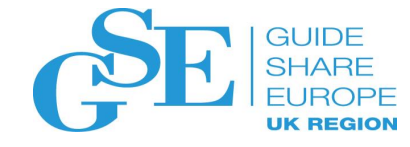

## Agenda

- What is a digital certificate
- How to set up server and client keyrings for TLS
- Some tips on RACDCERT, keyring set up
- Steps to tackle a certificate related handshake problem in TLS

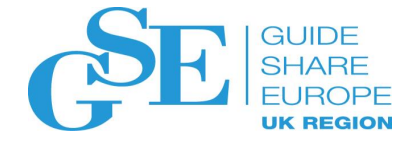

## First encounter with digital certificate

- Do you know you come across it every day?
- Do you ever look at it?

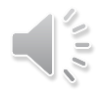

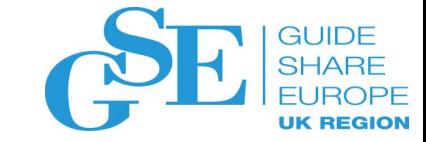

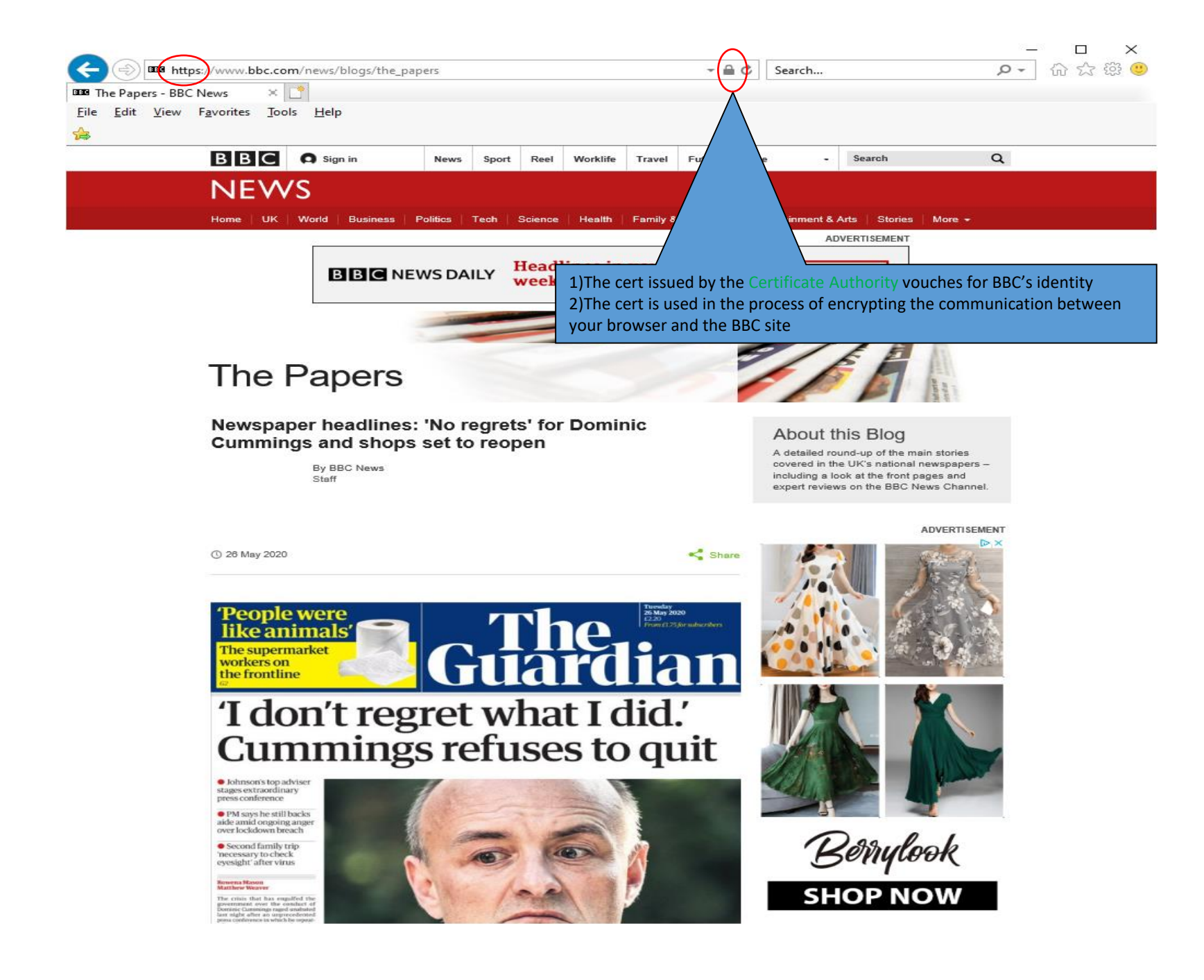

#### BBC's certificate and its issuer

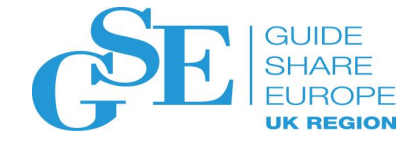

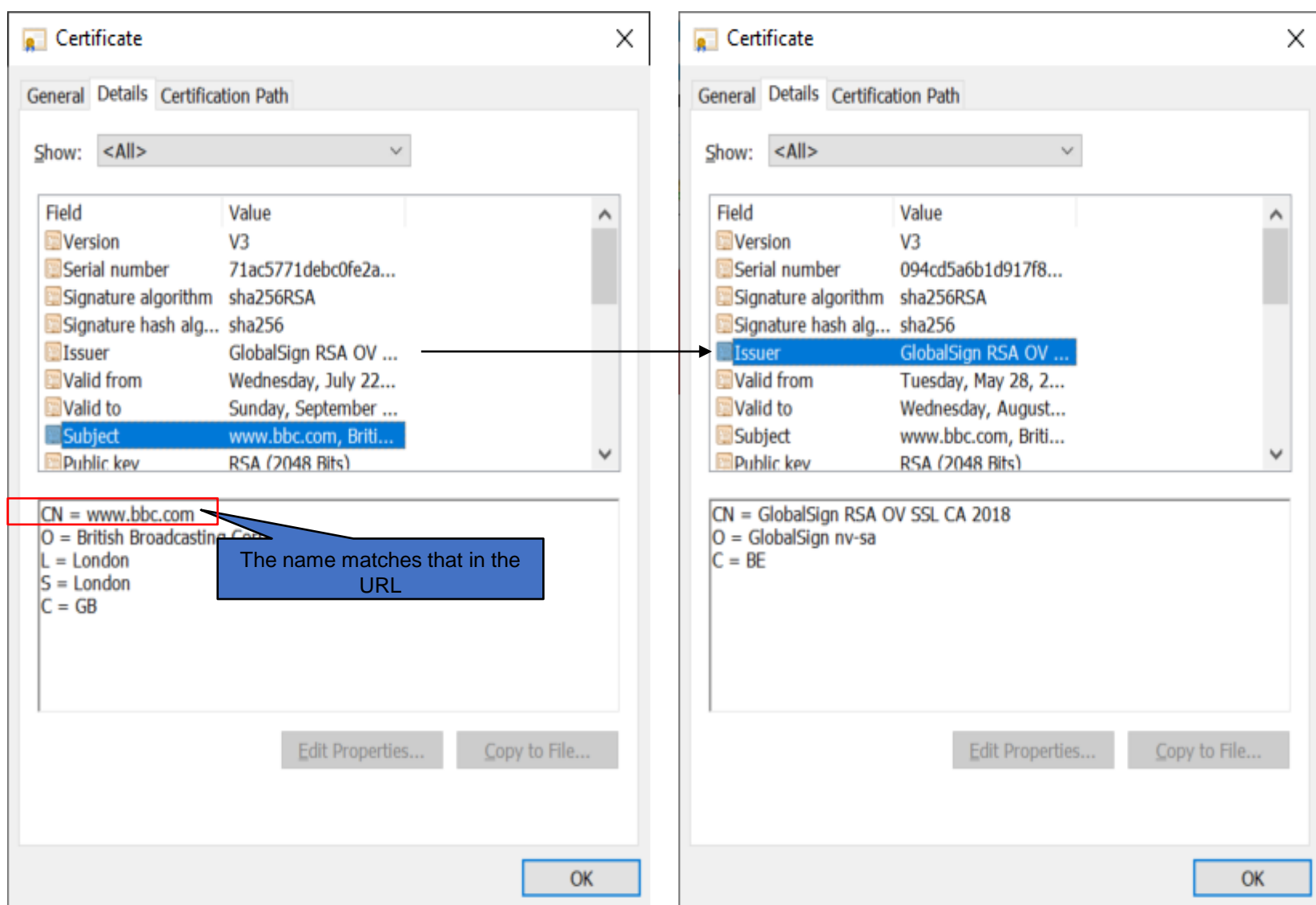

 $\mathcal{L} \parallel \mathcal{L}$ 

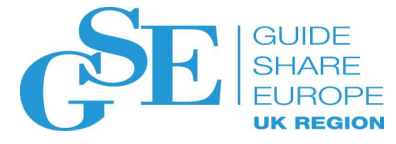

#### Certificate chain and the root CA certificate

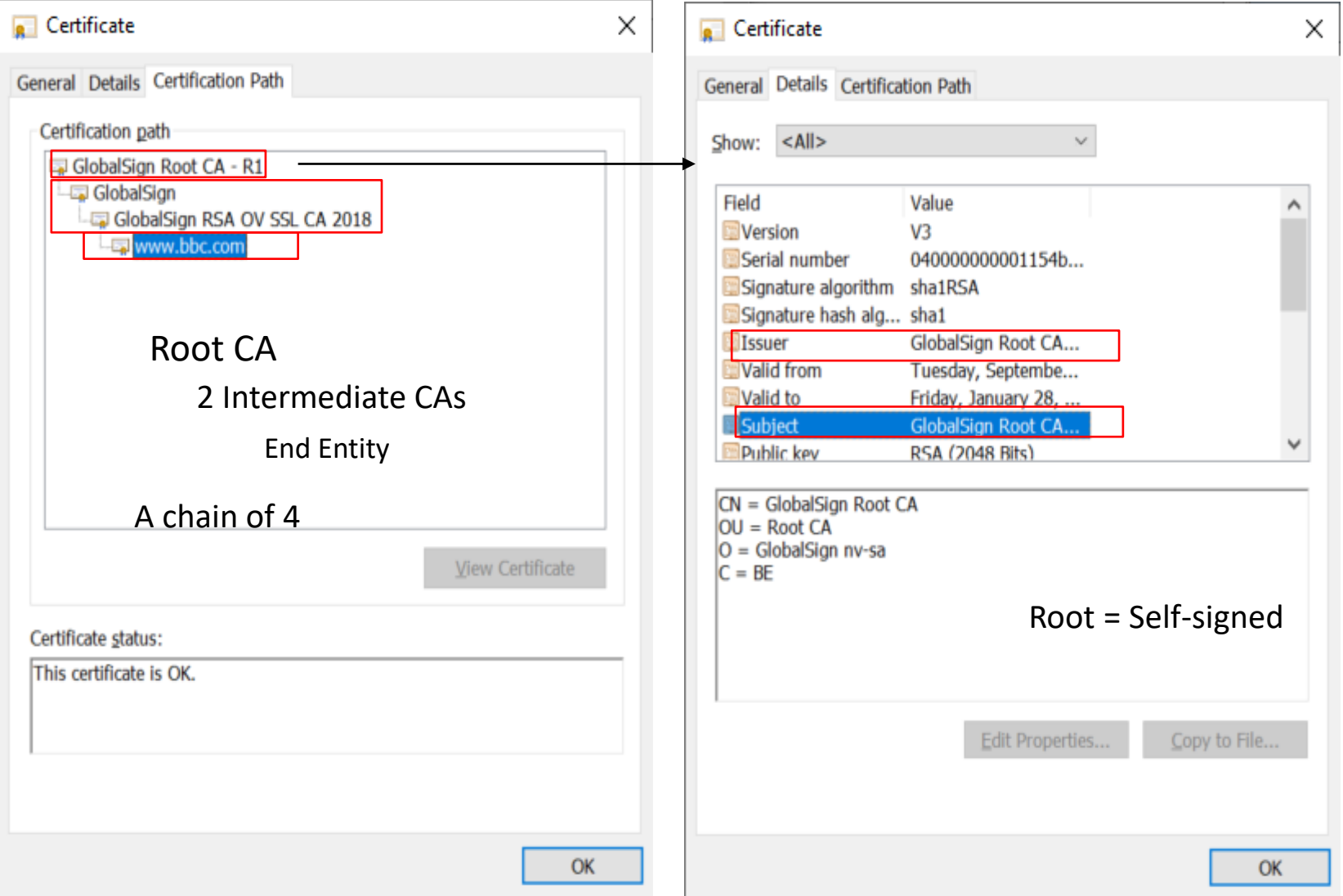

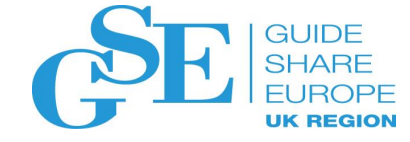

#### Root CAs in browser's Certificate Store

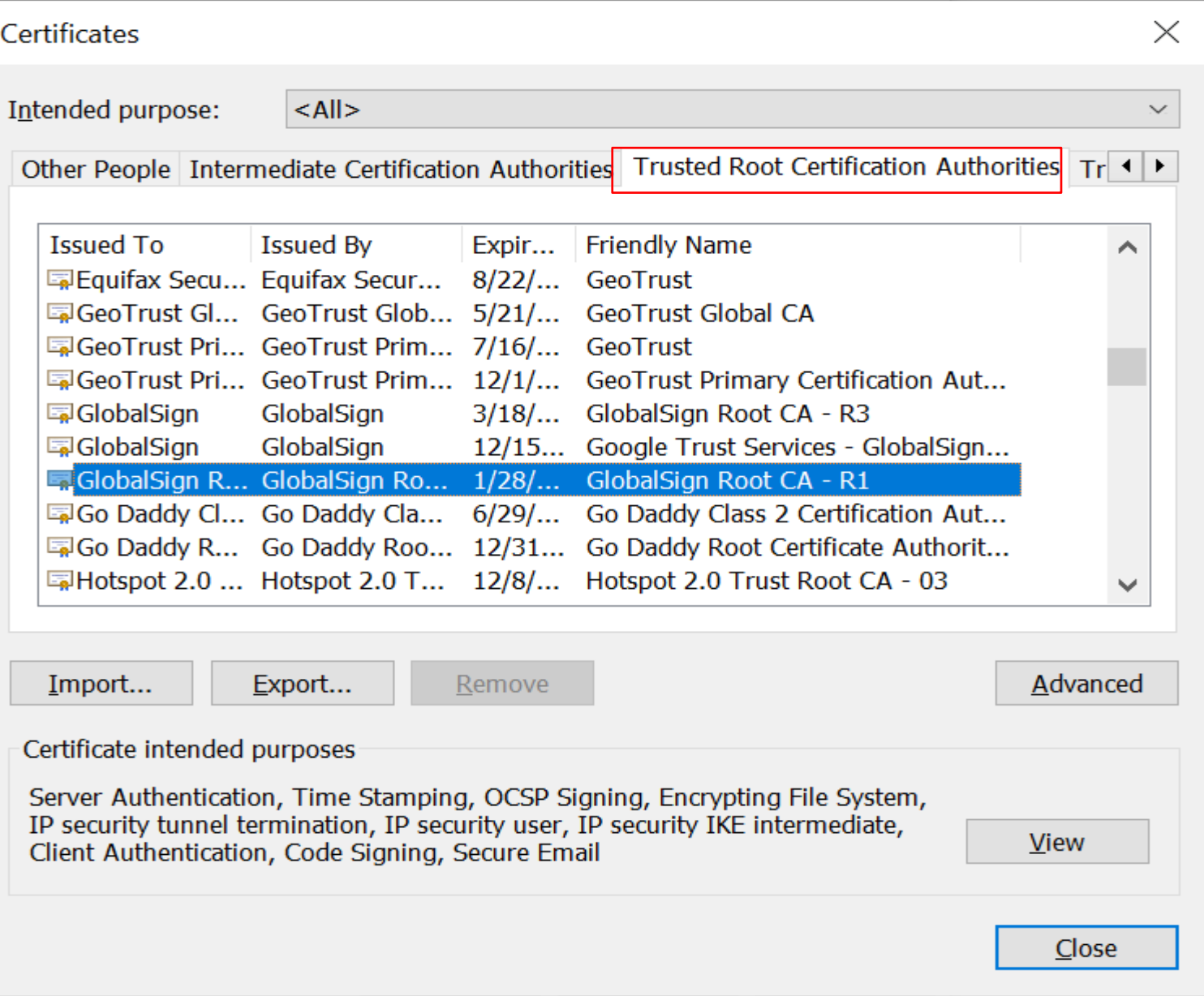

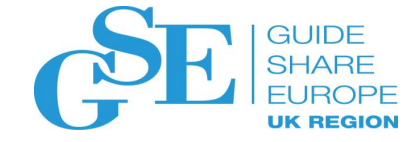

A server wants to establish a secure session with a client using server authentication.

What are the steps?

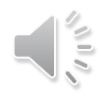

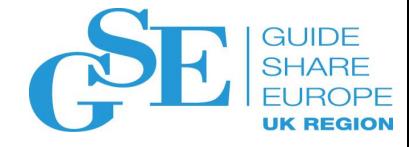

#### Step 1: Server needs a certificate

- The server needs to obtain a certificate to identify itself. There are different options:
	- a) Use utilities from z/OS or other platforms RACF RACDCERT or System SSL gskkyman, openSSL
		- Simple, but they do not provide any revocation status on the certificate
		- RACDCERT certificates do not have full support on certificate extensions
	- b) Buy one from some commercial CAs
		- Pretty expensive
		- Preferred choice if the server is to serve worldwide clients since the root CA is preloaded in most of the browsers
	- c) Request one from some internal CA, eg. z/OS PKI Services
		- Needs set up. But if a large number of certificates are needed, it is worth the effort
		- Full support on extensions like Subject Alternate Name

#### Two fields to match the URL: Common Name, Subject Alternate Name

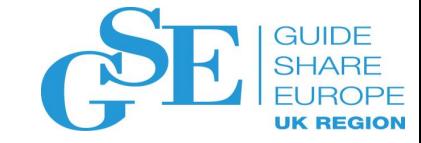

 $\times$ 

 $\lambda$ 

Copy to File...

OK

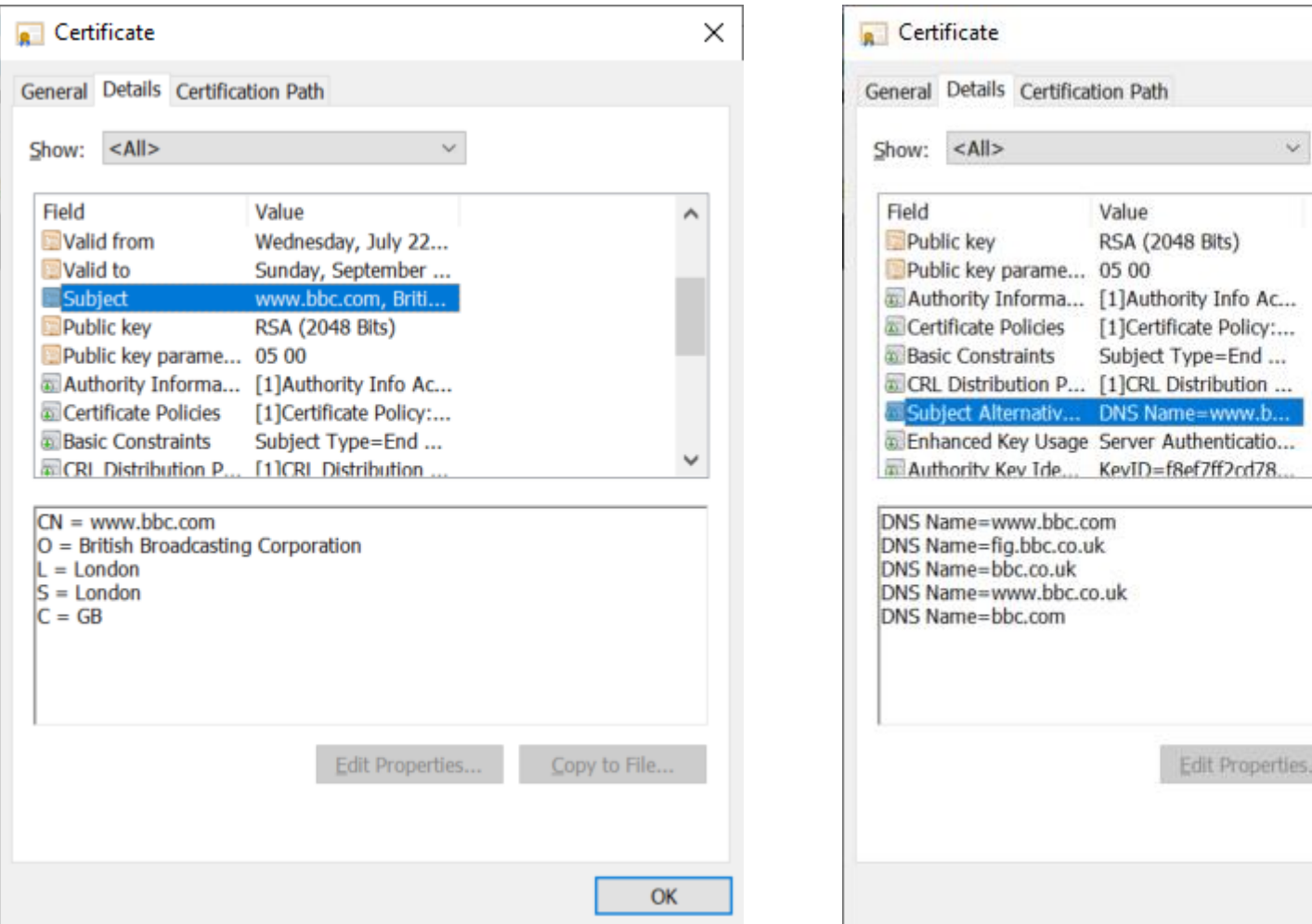

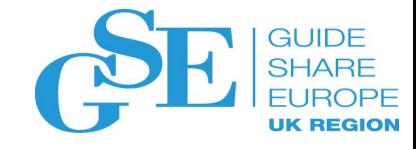

## Key pair ->CSR->certificate

- Need to have a public private key pair first for the server
	- The key pair is generated in the process of generating the certificate signing request (CSR)
	- The public key is put on the CSR, which also contains identifying information for the server
	- CSR is signed by the server's corresponding private key
	- The private key is put in a safe place!!!
- The CSR is sent to the Certificate Authority *(For simplicity, I assume this CA is self-signed, ie. It is the*

*root)*

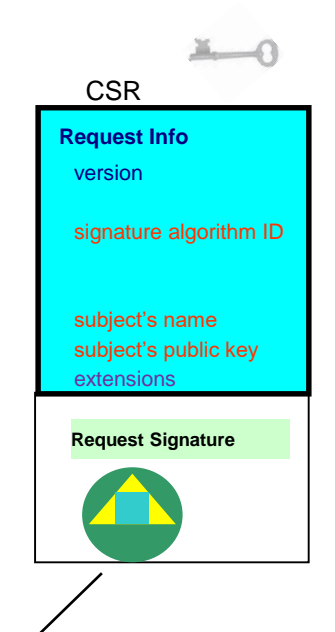

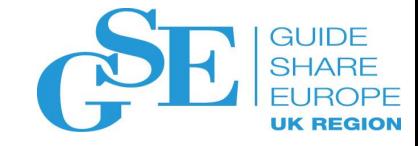

## Key pair ->CSR->certificate

- After the CA validates the CSR, it returns a certificate that contains
	- the public key and the identifying information from the CSR
	- other content that the CA decides
	- the signature created by the private key of the CA

Note: Secure the private key associated with the certificate, especially the CA's. Compromise of the CA's private key invalidates ALL the certificates it has issued!!!

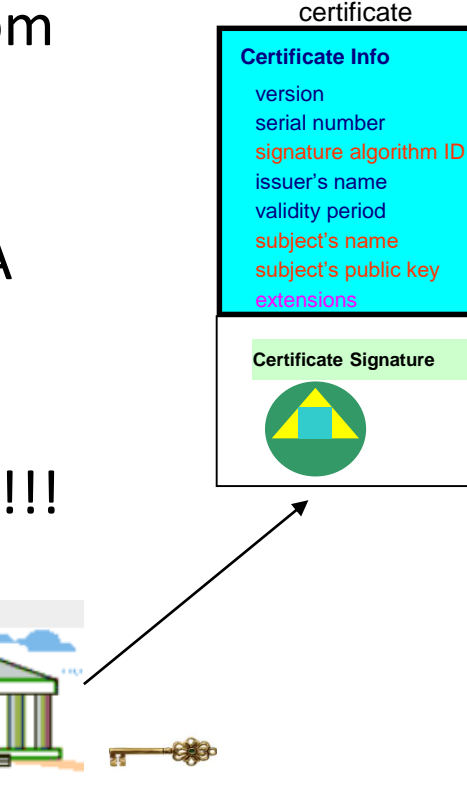

### Step 2: Both server and client need certificate stores

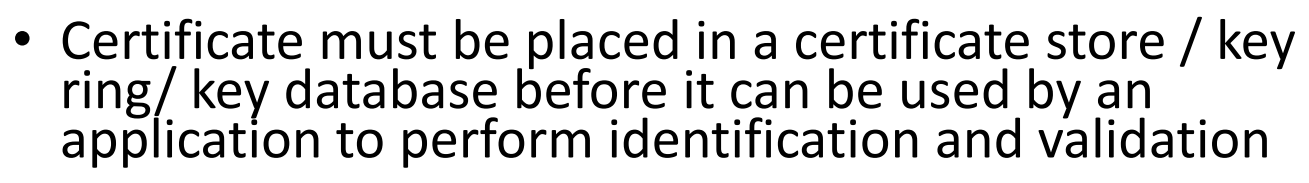

- The server admin
	- sets up a certificate store /key ring / key database with the whole chain (this is a chain of 2):
		- the server certificate
		- the issuer CA certificate (it is also the root in this case)
	- sends the root CA certificate to the client admin (not the server certificate !!!)
- The client admin
	- sets up a key ring / key database / certificate store with this root CA certificate:
		- the root CA certificate (this is also the issuer certificate in this case)
- Notice that in the case of a chain of N, the server keyring should contain N certificates, but the client keyring only needs the root CA certificate no matter how long the chain is.

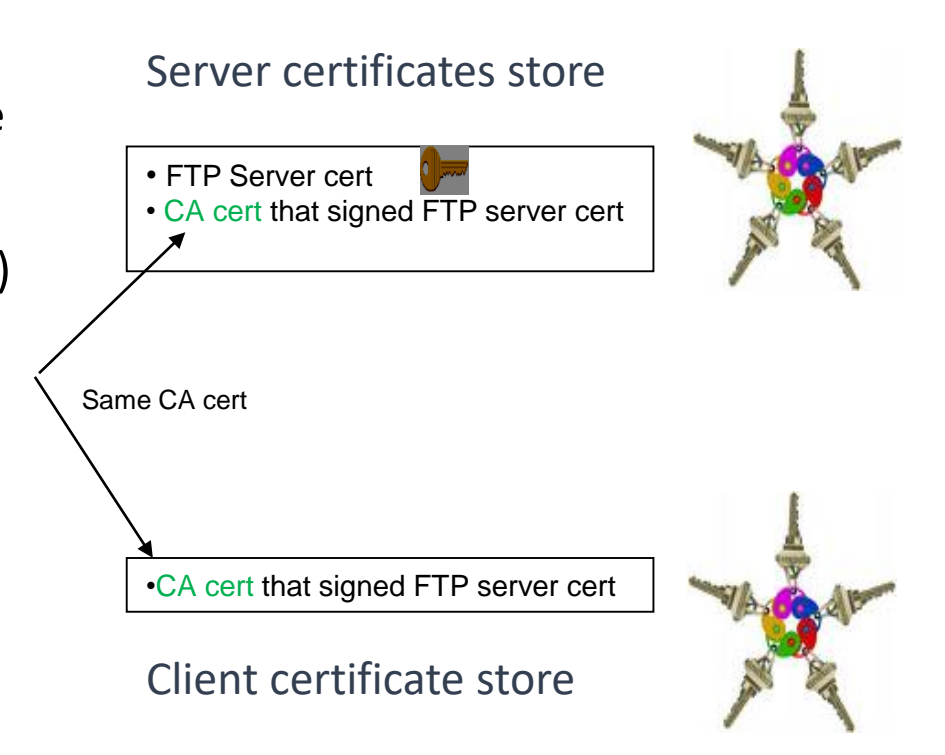

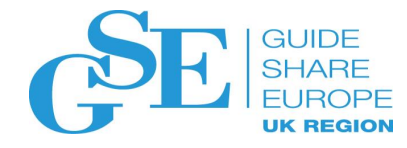

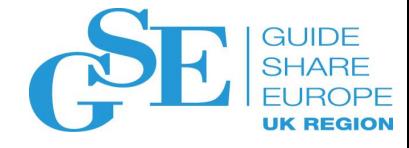

#### Certificate verification

**Client** perform these checks on the **server** certificate: (for server authentication)

#### ▪ **Validation checks**

- Check the certificate's integrity by verifying the signature on the certificate is it really issued by the CA it claims?
- Check if the certificate is expired by verifying the expiration date on the certificate
- Check if the certificate has been revoked

*Note: The validation checks apply to the issuer certificate(s) too. All the certificates in the chain have to pass the above checks*

- **Trust check** check if the root CA certificate is trusted
	- Is the root CA certificate of the server certificate in the client's keyring?

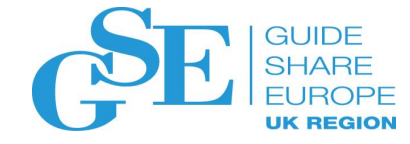

# Types of z/OS certificate stores

- ■RACF Key Ring real or virtual
- **■ICSF PKCS11 Token**
- ▪System SSL Key database
- ▪PKCS12 package

### RACF keyring is the most popular certificate store on z/OS

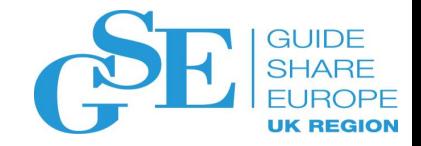

#### ➢ **Real keyring**

- ➢ created by RACDCERT id(<ring owner>) ADDRING (<ring name>)
- $\triangleright$  specified its name on application configuration with
	- ➢ <ring owner>/<ring name>, eg. **FTPID/ftpRing**
- $\triangleright$  can be created before or after the certificates have been obtained
- ➢ **Virtual keyring,** no need to create, just a collection of certificates under the owner ID
	- $\triangleright$  specified its name on application configuration with
		- ➢ <ring owner>/\*, eg. **\*AUTH\*/\*** , CA's virtual key ring
- $\triangleright$  Key rings are protected by RACF resource profiles
	- application ID needs read access to the profiles in the RDATALIB or FACILITY class
		- o RDATALIB: <ring owner>.<ring name>.LST Granular control (Since 2008)
			- o RDATALIB must be raclisted
		- o FACILITY: IRR.DIGTCERT.LISTRING, IRR.DIGTCERT.GENCERT Global control (Original support)

## Some useful RACDCERT command tips

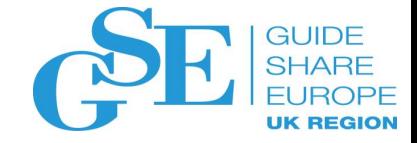

- RACDCERT <owner> <function> <other function specific sub keywords>
	- Owner: ID(RACF id), eg. ID(ftpserver), or predefined owner CERTAUTH, SITE, MULTIID
	- Function: 26 functions GENCERT, GENREQ, ADD, ADDRING, CONNECT, LISTCHAIN…
- If owner is not specified, it defaults to the command issuer. If Mary issues the commands:
	- RACDCERT ID(John) LISTCHAIN(LABEL('mycert'))
		- Display John's mycert and its issuer(s) cert(s)
	- RACDCERT LISTCHAIN(LABEL('mycert'))
		- Display Mary's mycert and its issuer(s) cert(s)
- Don't confuse RACDCERT ADD with RACDCERT IMPORT ADD a cert in a dataset to RACF, IMPORT a cert from ICSF PKCS11 token to RACF

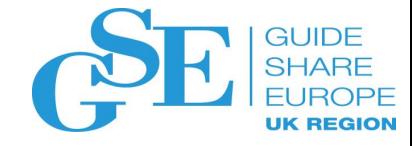

### Certificate Formats

- X.509 certificates can be packaged differently
	- Single certificate (eg. .cer, .crt, .pem)
	- PKCS#7 certificate package (eg. .p7b)
		- Contains end entity certificate and its issuer(s)
	- PKCS#12 certificate package (eg. .p12, .pfx)
		- Similar to PKCS#7, but also contains the private key associated with the end-entity certificate.
		- Packaged protected by a password
- Package can be in binary or Base64 encoded format (containing Aa- $Zz,0-9$ , $/$ , + (= is for padding) for easy cut and paste)

<sup>-----</sup>BEGIN CERTIFICATE----- MIICPTCCAaagAwIBAgIIR49S4QANLvEwDQYJKoZIhvcNAQEFBQAwNzELMAkGA1UE BhMCVVMxDTALBgNVBAoTBFRlc3QxGTAXBgNVBAMMEFRlc3Rfc2VsZl9zaWduZWQw HhcNMDgwMTE3MTMwNjQxWhcNMDkwMTE2MTMwNjQxWjA3MQswCQYDVQQGEwJVUzEN MAsGA1UEChMEVGVzdDEZMBcGA1UEAwwQVGVzdF9zZWxmX3NpZ25lZDCBnzANBgkq hkiG9w0BAQEFAAOBjQAwgYkCgYEA9tKOv5gLaceozMfMeVd891fCjBVoR+dpzhwK R2B/QcQYBGLfqS4YM/wGSh6YrmVygO0VxocriySbcxRuBayw3pE4/3JI2myINmLp bFIdPCnqk/qvFK+1N+nrEnBK9yls7NmxDIuQQfFsX/o/DpoxwxzwXf+JbWDwirQR NyLiTGMCAwEAAaNSMFAwHQYDVR0OBBYEFAwDFLjOUCRa62BVs3jVyHewuOWEMB8G A1UdIwQYMBaAFAwDFLjOUCRa62BVs3jVyHewuOWEMA4GA1UdDwEB/wQEAwIE8DAN BgkqhkiG9w0BAQUFAAOBgQAC5sW1f3EdE0k9zc8wKNt1sczWkQBrVy4Rdrl7ERqN D2OfkBJQuXiNwN18pF6WPWfYG80MNwhP4oJSVePnzElh4Wzi2wl/zI8rINSW7px3 w16lz+8jEI84q/N0q0toPTAtEb6fIzwjkLtctt3oF+IjunvE5QoRsXRJbbTMD/EG  $j$   $w ==$ -----END CERTIFICATE-----

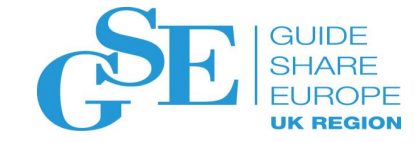

## Using what you have learnt to solve a handshake problem from a certificate perspective

#### Steps to tackle from server side

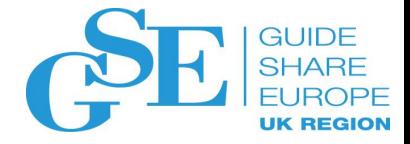

• Find out which party is the server, which party is the client

#### • Server side:

- 1. What is the configuration file which include the keyring / database information?
- 2. What is the keyring name? Who is the keyring owner?
- 3. Does the keyring contain all the needed certificates?
- 4. Which one is the server certificate? Who owns it? Usage is Personal Marked as DEFAULT (the most popular setting)
- 5. Does the server certificate have a private key associated with it and is its status TRUST?
- 6. What ID will be using the keyring? Does it have access to the private key?
	- Access to keyring means access to certificates in the keyring, but not the access to their private keys
	- Simpler set up if the accessing ID is the owner of the certificate, and owner of the keyring
	- If the access control is through RDATALIB, make sure it is active and raclisted

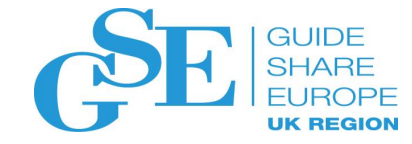

#### Example on tracing AT-TLS handshake problem based on RACF key ring

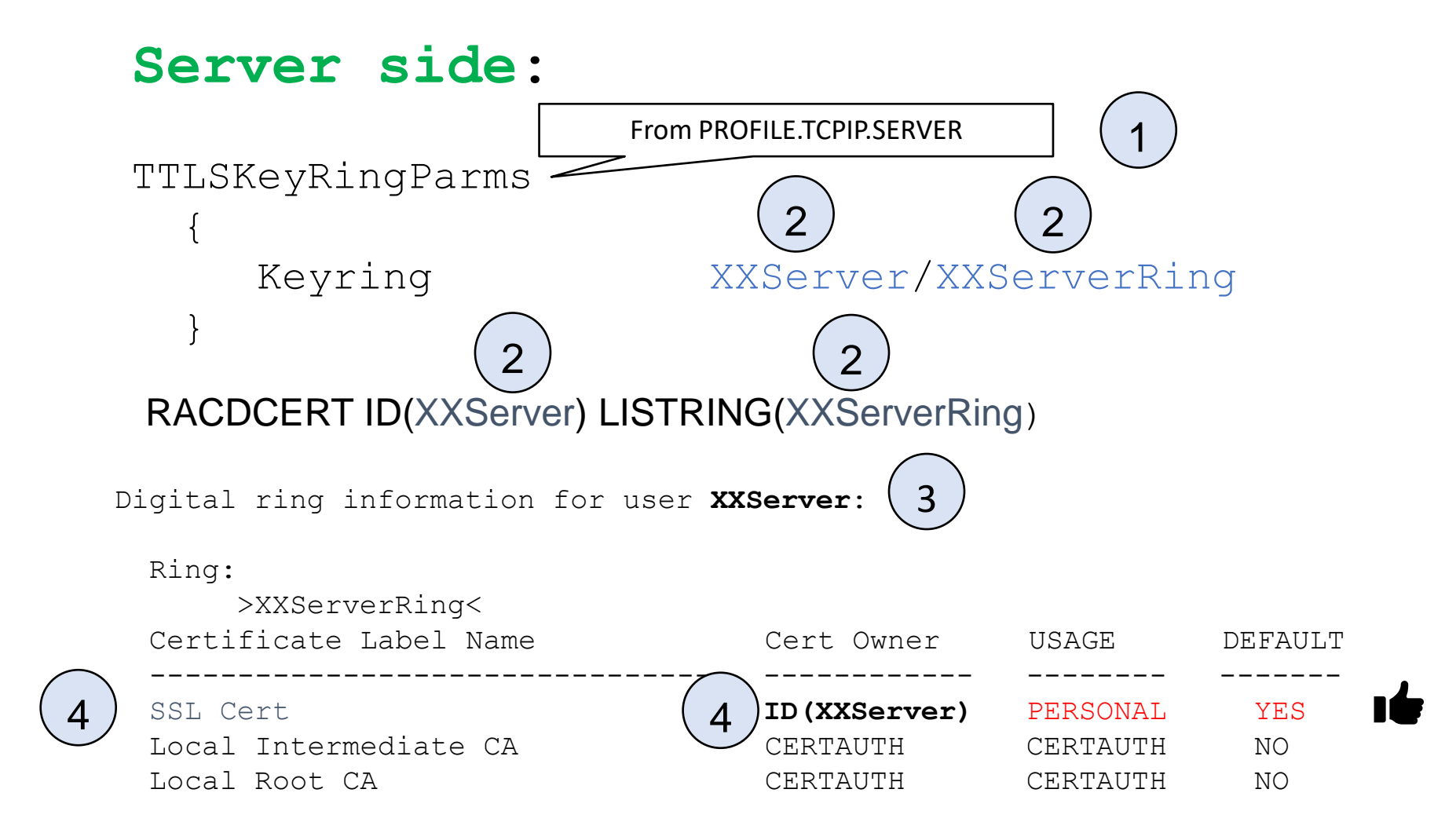

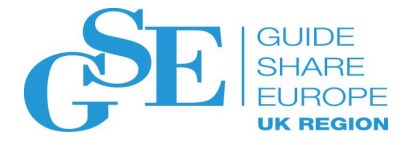

#### RACDCERT ID(XXServer) LISTCHAIN(LABEL('SSL Cert'))

Certificate 1: Digital certificate information for user **XXServer**: Certificate 3:

Label: SSL Cert Certificate ID: 2QbmxcLi2eXi4tNAw4WZo0BA Status: TRUST Start Date: 2020/04/17 01:00:00 End Date: 2021/04/16 00:59:59 5

… Private Key: YES Ring Associations: Ring Owner: XXServer Ring: >XXServerRing<

Certificate 2: Digital certificate information for **CERTAUTH**:

```
Label: Local Intermediate CA 
Certificate ID: 2QinxcLi2eYj4tMAw4WZo0BD 
Status: TRUST
Start Date: 2015/02/17 01:00:00 
End Date: 2025/12/31 00:59:59
…
Private Key: NO 
Ring Associations: 
  Ring Owner: XXServer
```
Ring:

5

>XXServerRing<

Digital certificate information for **CERTAUTH**:

Label: Local Root CA Certificate ID: 2QkkxcLi2eZj4tMAw4WZo0BE Status: TRUST Start Date: 2015/01/01 01:00:00 End Date: 2035/12/31 00:59:59 … Private Key: NO Ring Associations: Ring Owner: XXServer Ring: >XXServerRing< Chain information: Chain contains 3 certificate(s), chain is complete

Chain contains ring in common: XXServer/XXServerRing

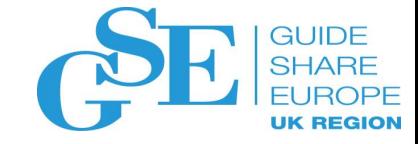

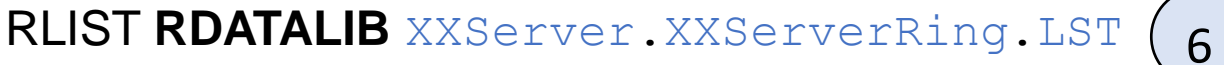

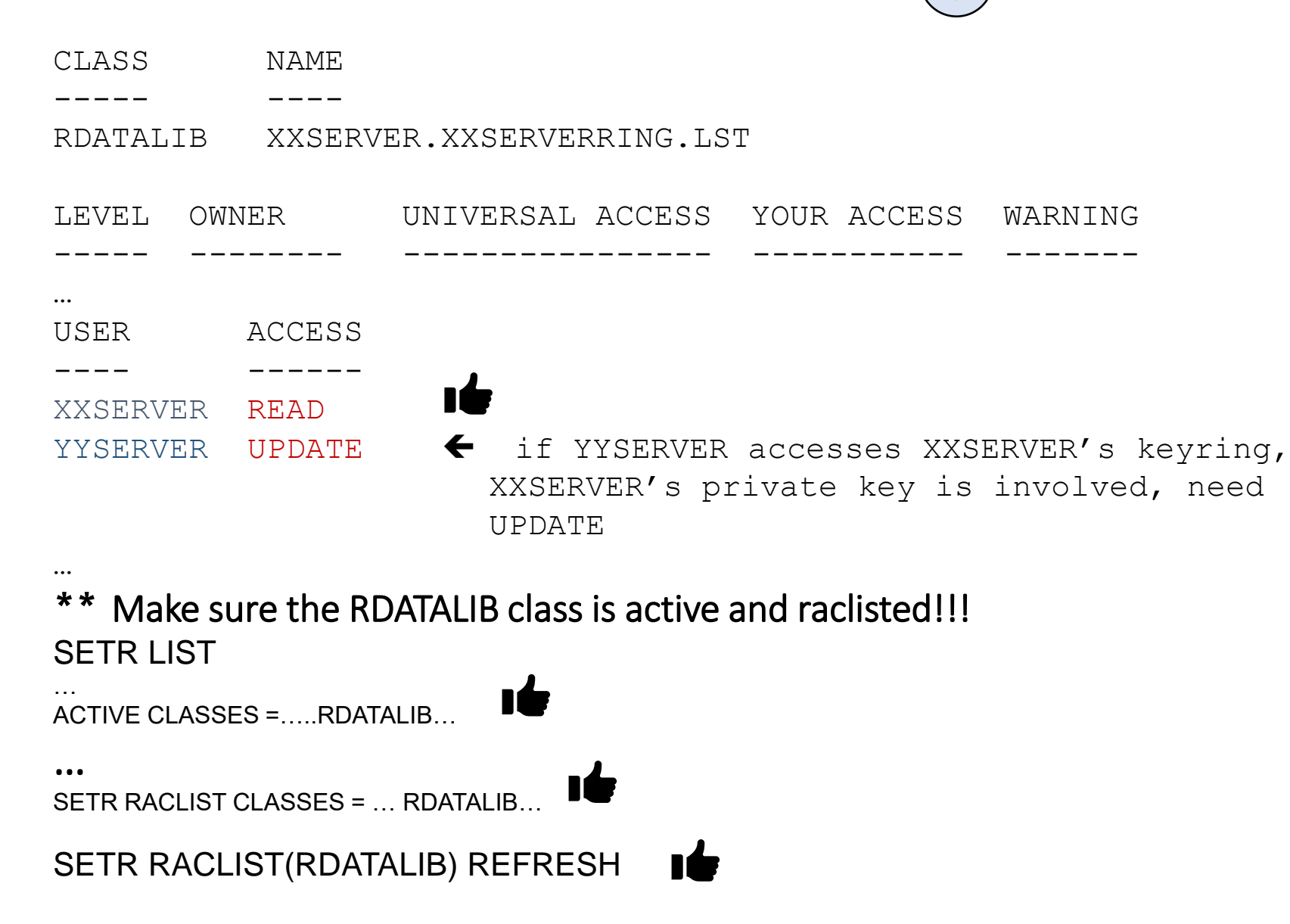

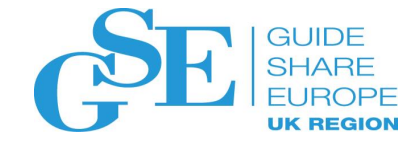

#### Steps to tackle from client side

### • Client side:

- 1. What is the configuration file which include the keyring / database information?
- 2. What is the keyring name? Who is the keyring owner?
- 3. Are the certificates CERTAUTH certificates?
- 4. Which one is the root CA certificate of the server? Is its status TRUST?
- 5. What ID will be using the keyring? Does it have access to the keyring?
	- Access to keyring means access to certificates in the keyring
	- If the access control is through RDATALIB, make sure it is active and raclisted

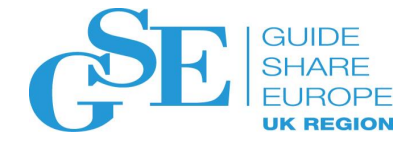

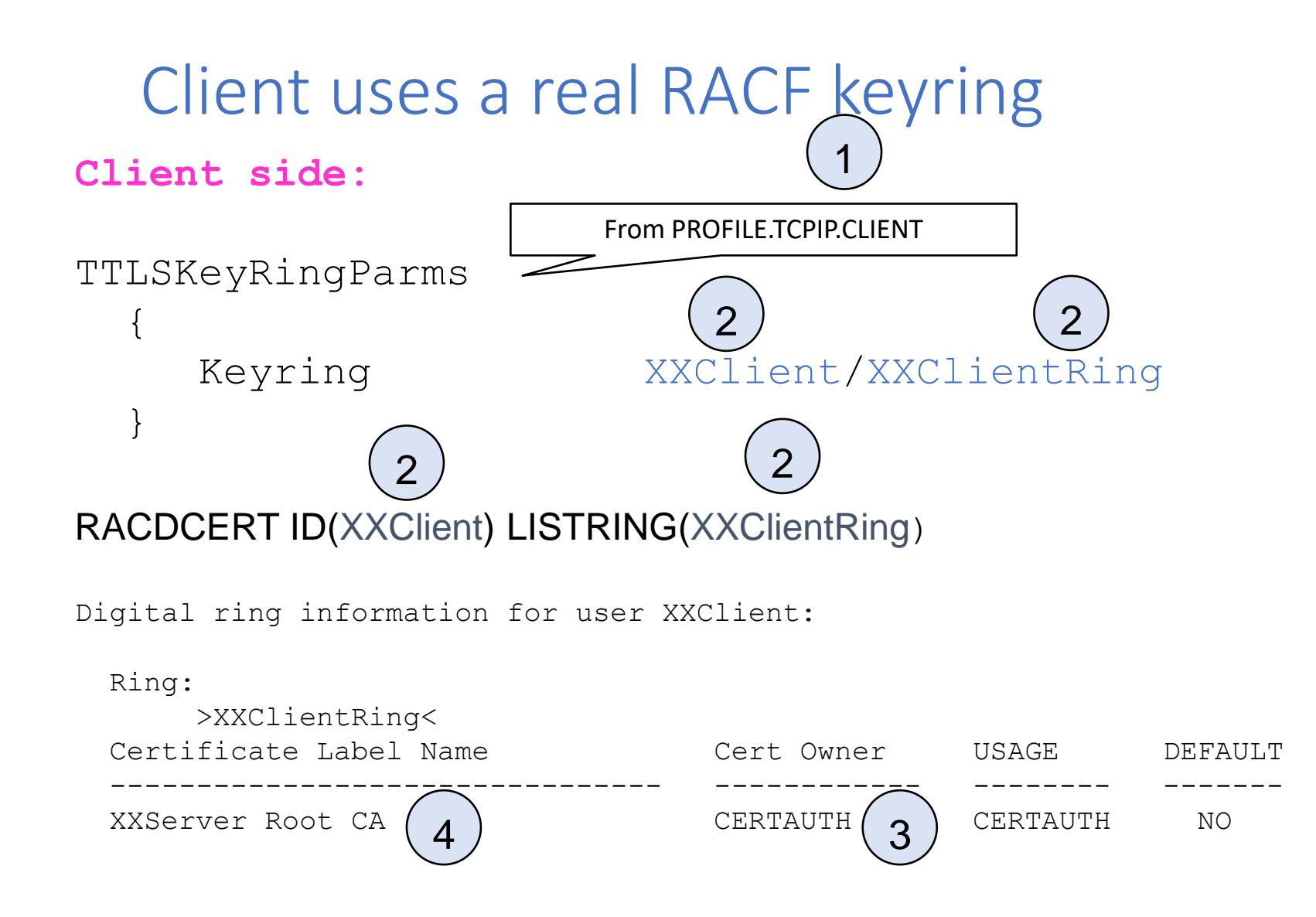

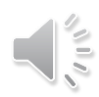

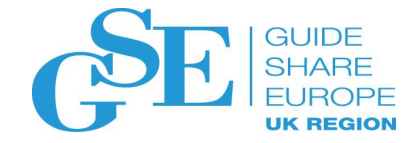

#### RACDCERT CERTAUTH LIST(LABEL('XXServer Root CA'))

Digital certificate information for CERTAUTH:

```
Label: XXServer Root CA 
                                                   4Certificate ID: 2QkkxcLi2eZj4tMAw4WZo0BE 
Status: TRUST 
               HU
                                              Make sure this is the server's root 
Start Date: 2015/01/01 01:00:00 
End Date: 2035/12/31 00:59:59
                                              CA sent by the server side by 
Serial Number:
                                              checking fields like:
  …
Issuer's Name: 
                                              • serial number, 
  …
                                              • issuer's name, 
Subject's Name: 
…
                                              • subject's name
Private Key: NO 
Ring Associations: 
  Ring Owner: XXClient
Ring: 
   >XXClientRing<
```
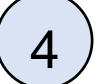

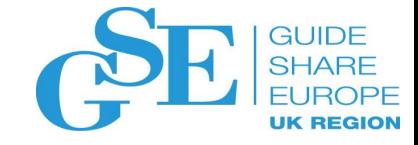

#### RLIST **RDATALIB** XXClient.XXClientRing.LST

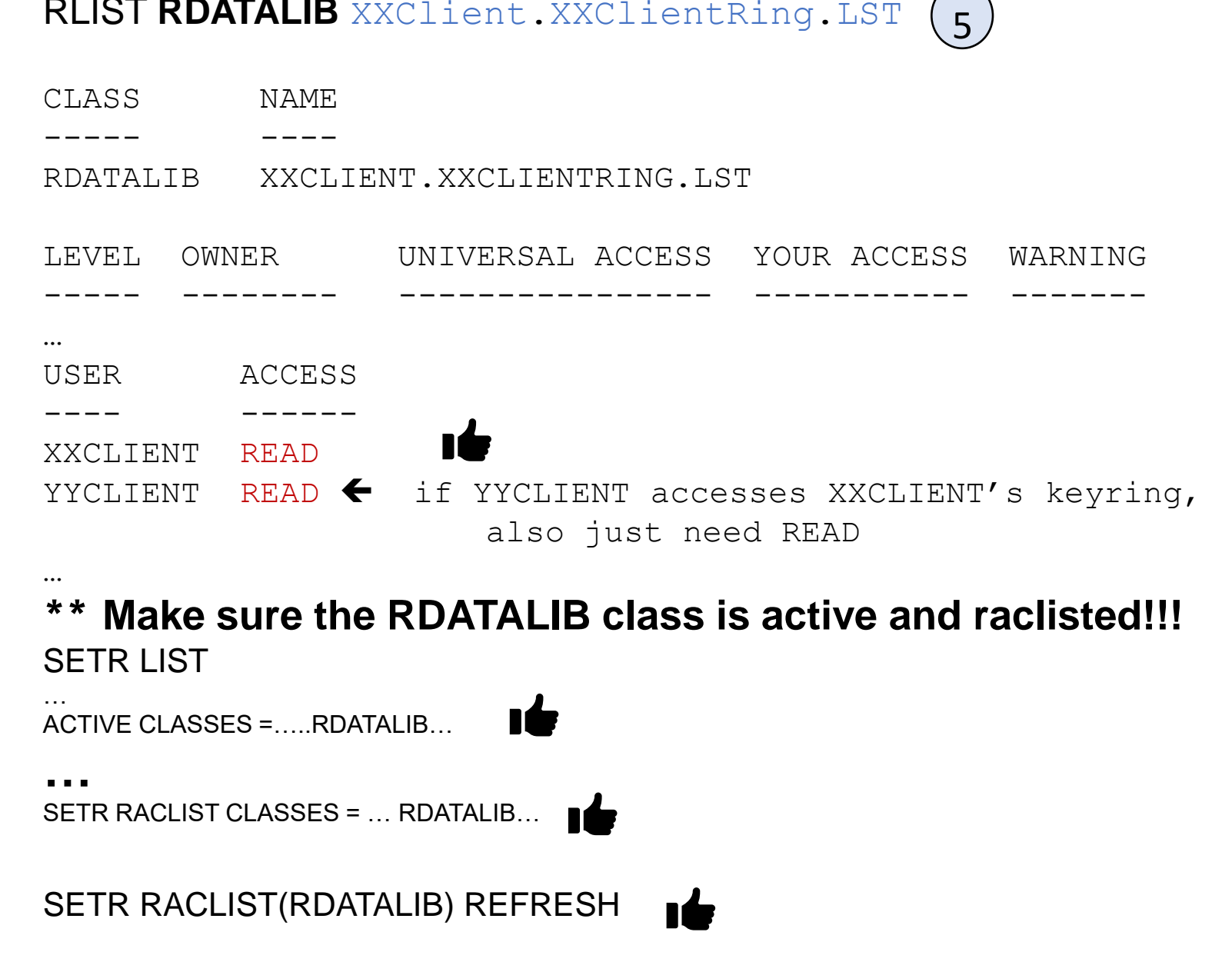

## Client uses a virtual RACF keyring

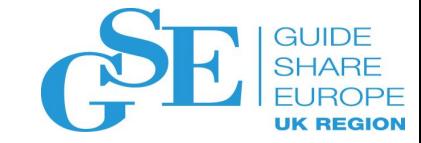

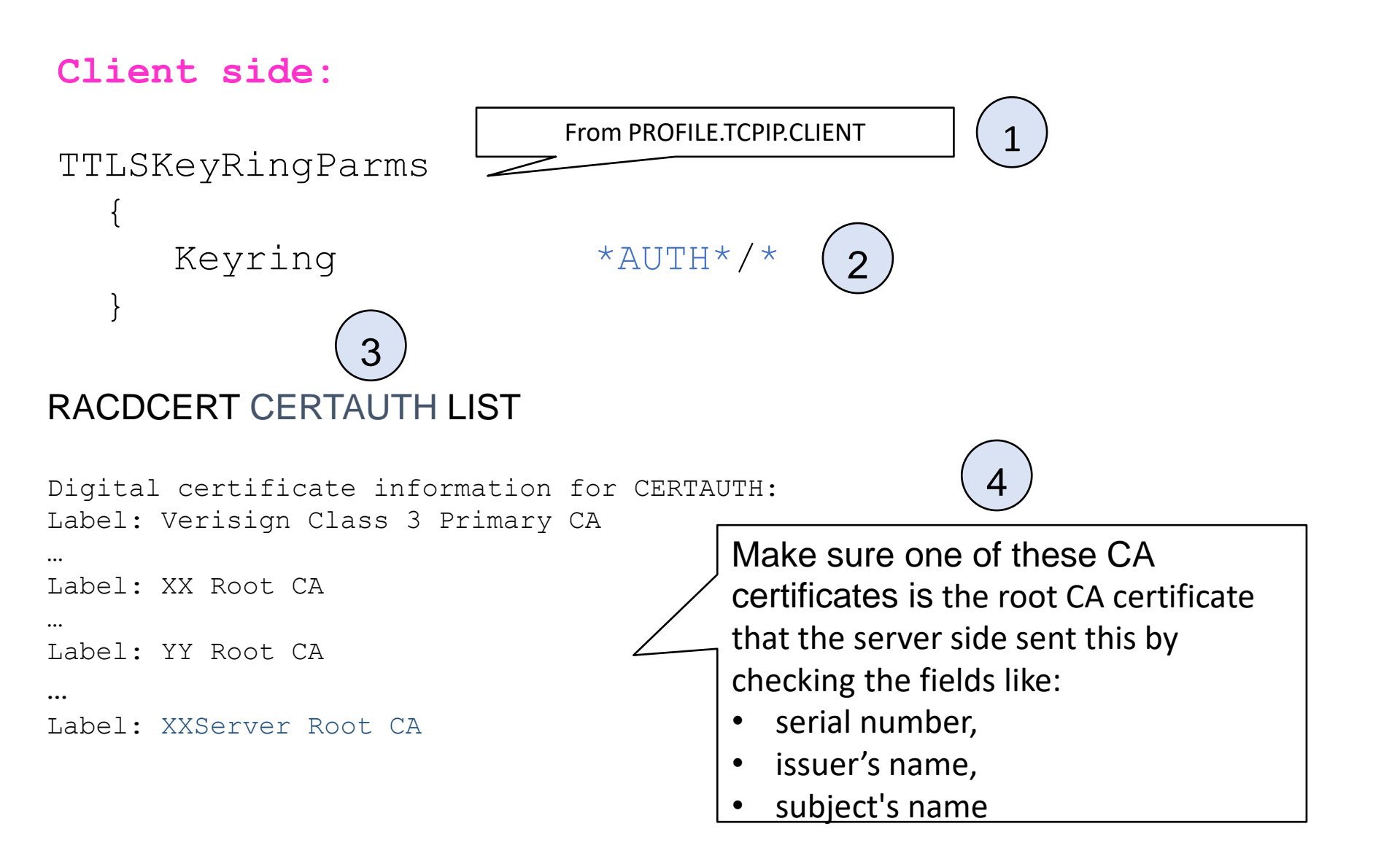

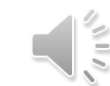

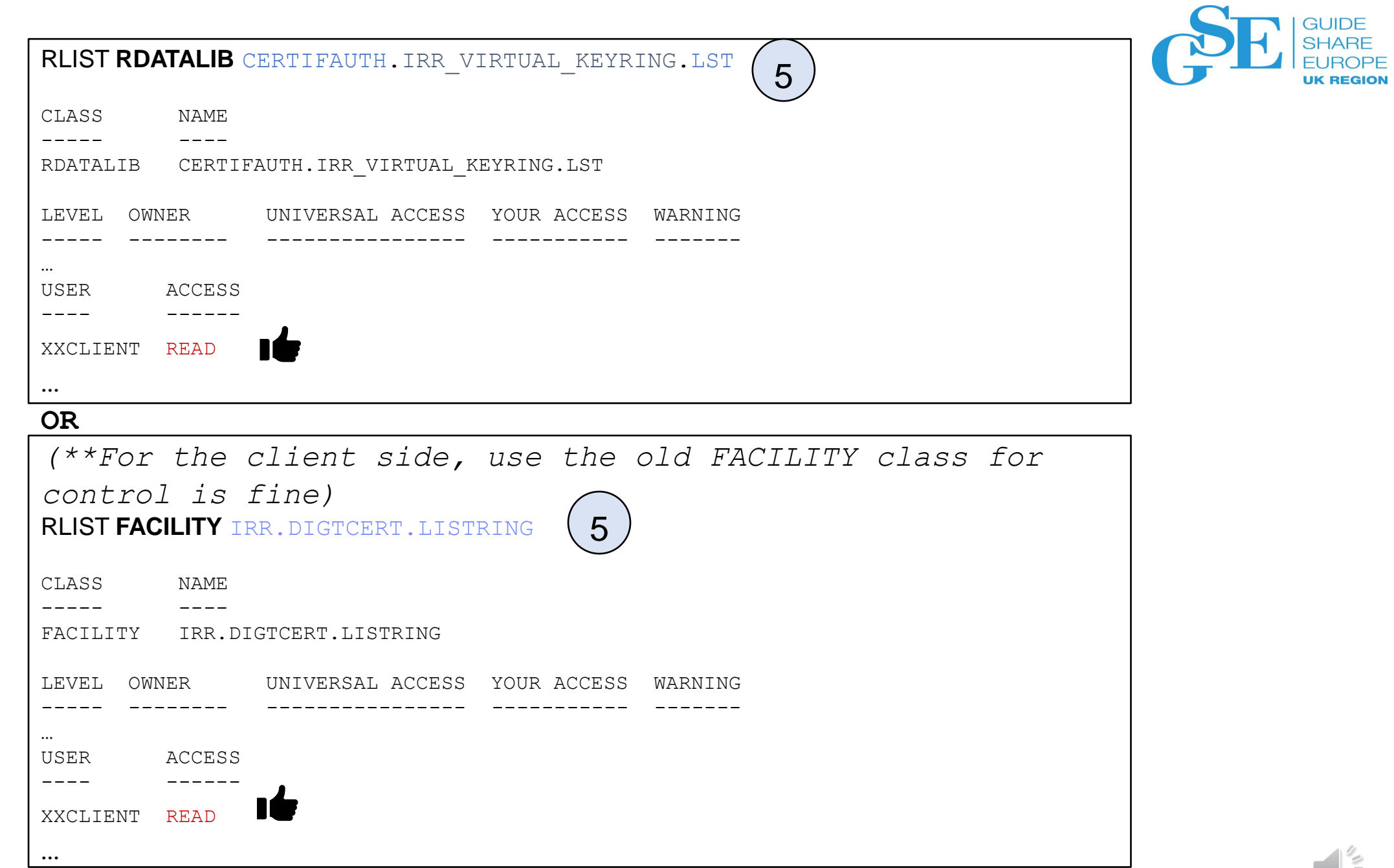

 $\frac{1}{\sqrt{2}}\int_{0}^{\sqrt{2}}\frac{1}{\sqrt{2}}\int_{0}^{\sqrt{2}}\frac{1}{\sqrt{2}}\int_{0}^{\sqrt{2}}\frac{1}{\sqrt{2}}\int_{0}^{\sqrt{2}}\frac{1}{\sqrt{2}}\int_{0}^{\sqrt{2}}\frac{1}{\sqrt{2}}\int_{0}^{\sqrt{2}}\frac{1}{\sqrt{2}}\int_{0}^{\sqrt{2}}\frac{1}{\sqrt{2}}\int_{0}^{\sqrt{2}}\frac{1}{\sqrt{2}}\int_{0}^{\sqrt{2}}\frac{1}{\sqrt{2}}\int_{0}^{\sqrt{2}}\frac{1}{\sqrt{2}}$ 

### Some key points

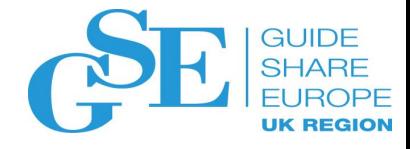

- Keyring set up is the first area to debug in TLS problem
- Three IDs you need to find out for the server side
	- Keyring owner
		- from System SSL log
			- gsk\_open\_keyring: Keyring '<ring owner>/<ring name>' (if you include the ring owner in the configuration file)
			- gsk dll init once(): Job name <jobname>. The owner is indirectly found from the job submitter based on the job name
	- Certificate owner
		- from RACDCERT LISTRING and LIST
	- Access ID that accesses the keyring and private key (ie the ID reads the configuration setup)
		- from TLS log: message EZD1286I USERID:<userid>

They don't need to be the same, but simpler if all of them are the same

### Some key points

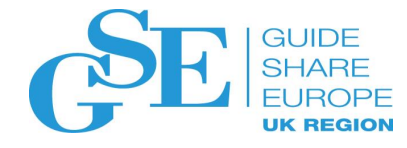

- Before adding certificate(s) to RACF, use RACDCERT CHECKCERT on the dataset containing the certificate(s) to check if they already exist
- Use RACDCERT LISTCHAIN to list the certificate chain. But if there are more than one chain, it may not display the one you expected. It uses the one exists earlier to form the chain
- Keep the minimum number of certificates in a keyring. Unnecessary certificates affect handshake performance and may even cause outage
- RACF provides the RACF\_CERTIFICATE\_EXPIRATION Health Check showing expiring and expired certificates
	- Don't wait till the last minute
	- Remove the expired one from the keyring, and:
		- Delete it from RACF DB if it is only used for TLS process, or
		- RACDCERT ALTER its status to NOTRUST if you want to keep it (for a while)

#### Some key points

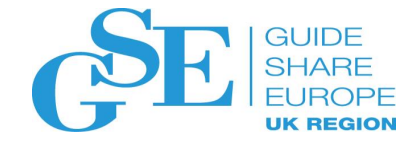

- It is the responsibility of the server side to send the root certificate (in a file) to the client side **before** the communication occurs
- Once you are sure keyring is set up correctly, then you can proceed to debug the other areas like the cipher suite

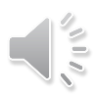

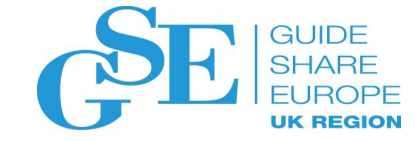

## **How much do you remember?**

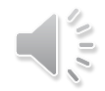

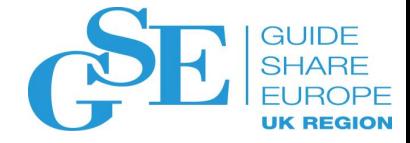

1. Are there more certificates in the server keyring or the client keyring?

- A. client
- X B. server

2. What information is the starting point to tackle a TLS problem?

- A. certificate content
- $\mathsf{X}$  B. configuration with keyring specification
	- C. keyring content
	- D. authority of the ID that accessing the keyring
- 3. What is the logical order for the above inforamtion?
	- A. ABCD
	- $X$  B. BCAD
		- C. BADC

D. DBAC

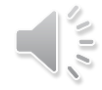

#### References

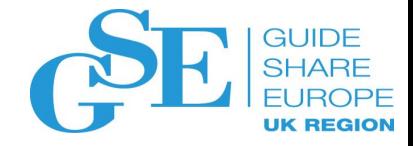

⚫ **Cryptographic Server Manual** 

**Cryptographic Services PKI Services Guide and Reference https://www-[01.ibm.com/servers/resourcelink/svc00100.nsf/pages/zOSV2R4sa232286/\\$file/ikya100\\_v2r4.pdf](https://www-01.ibm.com/servers/resourcelink/svc00100.nsf/pages/zOSV2R4sa232286/$file/ikya100_v2r4.pdf)**

**Cryptographic Services System Secure Sockets Layer Programming https://www-**

**[01.ibm.com/servers/resourcelink/svc00100.nsf/pages/zOSV2R4sc147495/\\$file/gska100\\_v2r4.pdf](https://www-01.ibm.com/servers/resourcelink/svc00100.nsf/pages/zOSV2R4sc147495/$file/gska100_v2r4.pdf)**

⚫ **Security Server Manuals:**

**RACF Command Language Reference**

**[https://www-01.ibm.com/servers/resourcelink/svc00100.nsf/pages/zOSV2R4sa232292/\\$file/icha400\\_v2r4.pdf](https://www-01.ibm.com/servers/resourcelink/svc00100.nsf/pages/zOSV2R4sa232292/$file/icha400_v2r4.pdf)**

#### **RACF Security Administrator's Guide**

**https://www-**

**[01.ibm.com/servers/resourcelink/svc00100.nsf/pages/zOSV2R4sa232289/\\$file/icha700\\_v2r4.pdf](https://www-01.ibm.com/servers/resourcelink/svc00100.nsf/pages/zOSV2R4sa232289/$file/icha700_v2r4.pdf)**

⚫ **RFCs**

**RFC5280 - Internet X.509 Public Key Infrastructure Certificate and Certificate Revocation List (CRL) Profile** 

**<https://tools.ietf.org/html/rfc5280>**

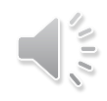

### References

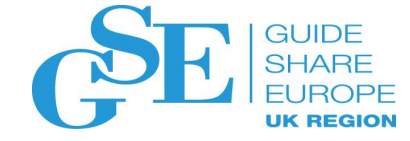

#### ⚫ **IBM Enterprise Knights videos on digital certificates:**

**<https://ek-ibmz.mybluemix.net/video/c57660745a547e504d54793083a97b0d>** <https://ek-ibmz.mybluemix.net/video/d399cee97db684bbf4f0f4e2b42cff15>

**IBM Hot Topics** 

Issue #29: Drowning in digital certificates? Here's a lifeline! http://publibfp.dhe.ibm.com/epubs/pdf/e0z3n110.pdf

[Issue #21: RACDCERT tipbits. x509 digital certificate technology](http://publibfp.dhe.ibm.com/epubs/pdf/e0z3n110.pdf) http://publibz.boulder.ibm.com/epubs/pdf/e0z2n1a0.pdf

[Issue #19: Grow your own. Using locally generated digital certificates](http://publibz.boulder.ibm.com/epubs/pdf/e0z2n1a0.pdf) <http://publibz.boulder.ibm.com/epubs/pdf/e0z2n190.pdf>

Issue #14: Security alert: Do you want to proceed? <http://publibz.boulder.ibm.com/epubs/pdf/e0z2n161.pdf>

#### • **IBM PKI Redbooks**

**Managing Digital Certificates across the Enterprise <https://www.redbooks.ibm.com/abstracts/sg248336.html?Open> z/OS PKI Services: Quick Set-up for Multiple CAs [https://www.redbooks.ibm.com/abstracts/sg248337.html?Open](http://www.redbooks.ibm.com/abstracts/sg248337.html?Open)**

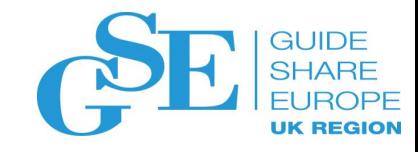

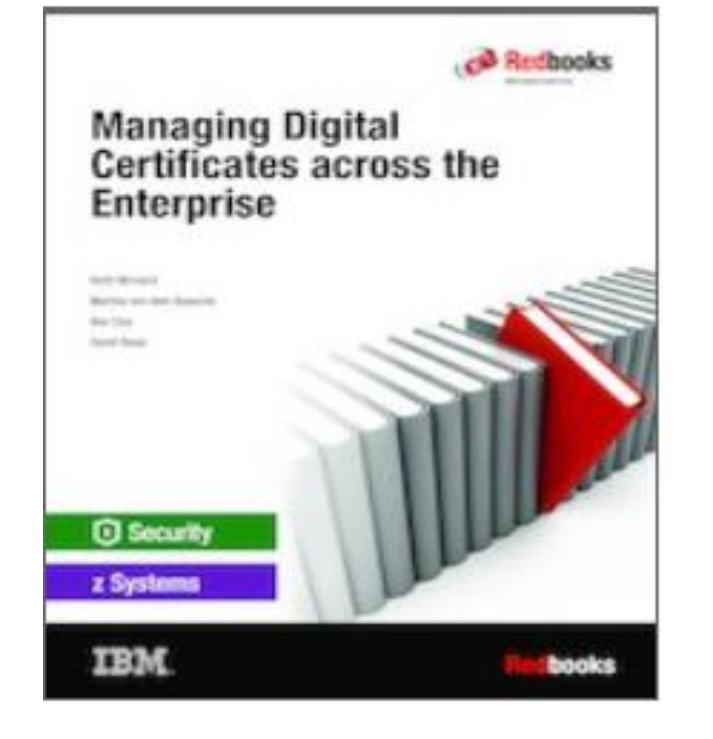

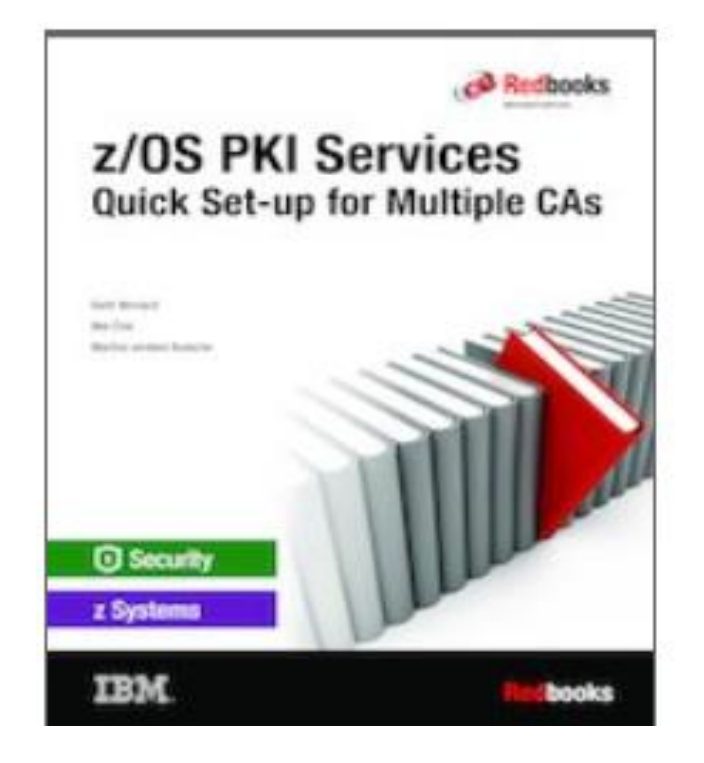

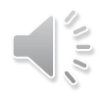

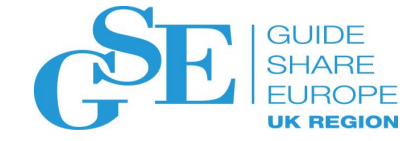

**Your turn** ☺ **Questions?** 

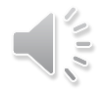

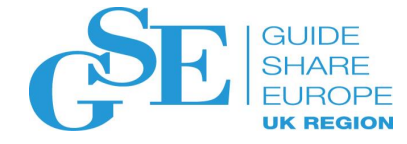

# Please submit your session feedback!

- Do it online at<http://conferences.gse.org.uk/2020/feedback/5BE>
- This session is 5BE

1. What is your conference registration number?

This is the three digit number on the bottom of your delegate badge

2. Was the length of this presention correct?

 $\frac{1}{2}$  1 to 4 = "Too Short" 5 = "OK" 6-9 = "Too Long"

 $\bigodot^4$  $\stackrel{\scriptscriptstyle 5}{\circ} \stackrel{\scriptscriptstyle 6}{\circ} \stackrel{\scriptscriptstyle 7}{\circ} \stackrel{\scriptscriptstyle 8}{\circ} \stackrel{\scriptscriptstyle 9}{\circ}$  $\bigcap^3$ 

3. Did this presention meet your requirements?

 $\uparrow$  1 to 4 = "No" 5 = "OK" 6-9 = "Yes"

 $\bigcap$ 

4. Was the session content what you expected?

1 to 4 = "No" 5 = "OK" 6-9 = "Yes"

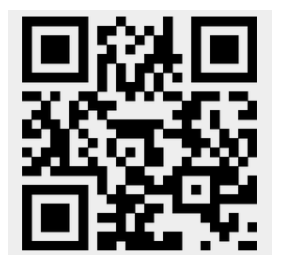

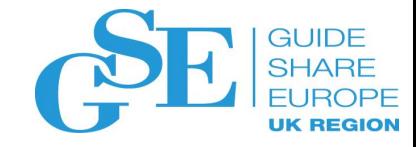

**NHS CHARITIES** 

**TOGETHER** 

# GSE UK Conference 2020 Charity

- The GSE UK Region team hope that you find this presentation and others that follow useful and help to expand your knowledge of z Systems.
- Please consider showing your appreciation by kindly donating a small sum to our charity this year, NHS Charities Together. Follow the link below or scan the QR Code:

<http://uk.virginmoneygiving.com/GuideShareEuropeUKRegion>

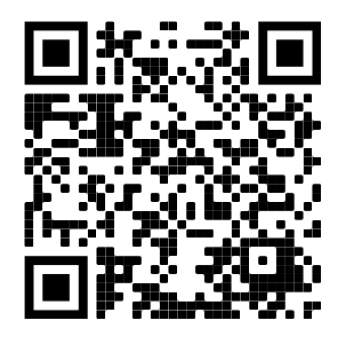

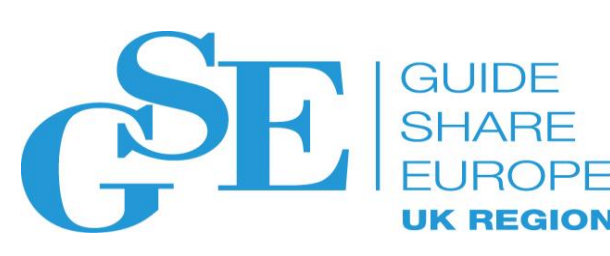